# PhotoShop 和 AutoCAD 软件 在河工模型试验中的应用

## 杜德军, 马启南

(南京水利科学研究院, 江苏 南京 210029)

摘要: 将 PhotoShop 和 AutoCAD 软件相结合使用,可绘制直观的河道地形、流场和工程的叠加图形,并对绘制过 程中可能出现的问题及解决方法进行了说明. 所采用的方法简单易行,可广泛应用于河工模型试验研究中.

关 键 词: PhotoShop 软件; AutoCAD 软件; 地形图; 河工模型试验 中图分类号: TP391.41:TV131.61 文献标识码: B 文章编号: 1009-640X(2007)01-0074-04

## Application of Photoshop and AutoCAD Software in model experiment

DU De-jun, MA Qi-nan

(Nanjing Hydraulic Research Institute, Nanjing 210029, China)

Abstract: The river topographic map, flow field and superposition graphs with projects can be plotted by joint use of Photoshop software and AutoCAD Software. Possible problems as well as corresponding solutions during the format transformation are presented. The solution method is simple and feasible, and can be widely applied in river model studies.

Key words: Photoshop software; AutoCAD software; topographic map; river model experiment

在水利、水运工程科学试验研究中,计算机主要应用于数值计算和图文处理. 利用计算机处理数据和图 形,可方便地分析和表达试验结果. 在工程图中,通常用数字等深线来表示河道的水下地形. 若要了解河道深 泓线走势、沙脊线位置,只有等深线就不够直观. 如能通过不同颜色或颜色的深浅来表示不同水深,这样的图 形不仅更加直观,对河势概况也一目了然. 目前,比较流行的计算机绘图软件有 AutoCAD、Tecplot、Surfer 等, 但这类软件偏重于数值化和矢量化绘图,将它们直接应用于河工模型试验的图形表达时,图形边界显得不够 圆滑、清晰,且不能添加特殊效果. 而 PhotoShop 是专业的图形处理软件,对图形的后期处理能力非常强大. 若将 PhotoShop 和 AutoCAD 两种软件结合使用,各取所长,那将会得到事半功倍的效果.

笔者对此进行了尝试,并找到了行之有效的简便方法. 首先用 AutoCAD 软件绘制地形图(该地形图通常 由测量部门直接提供),将该地形图输入 PhotoShop 软件中进行后期处理,便可绘制出清晰、高分辨率的水下 地形图. 所绘图形已在河工模型试验研究的图形处理中进行了尝试,包括将地形图与流场、工程方案等叠加 表达,取得了满意的效果.

### 1 快速绘制地形图

#### 1. 1 AutoCAD 地形图初步处理

将 AutoCAD 格式的河道地形图快速绘制成 PhotoShop 河道地形图,需在绘制前对 AutoCAD 河道地形图 进行初步处理.

AutoCAD 格式的河道地形图中,除水深数据外,还包括等深线(或等高线,下同). 而应用在河工试验模 型研究的地形效果图中,一般只需要水陆边界、等深线以及工程建筑物等信息. 故需先将 AutoCAD 地形图中 无关的图层关闭;其次,选取适量数目的等深线(如0、-5 和-10 m 等能被5 整除的等深线,当然,工程局部水 深变化较大时,也可选取 1 m 间隔的等深线),一般 10 条左右,将不同等深线的线条以不同颜色区分. 最后, 无论是 AutoCAD 还是 PotoShop,在填充时都需要图形是封闭的,因而需要检查等深线线条是否封闭,未封闭 的需添加线条使其封闭.

#### 1. 2 将 AutoCAD 地形图调入 PhotoShop

有很多方法可将 AutoCAD 地形图调入 PotoShop,如可直接复制图形后在 PotoShop 中粘贴或屏幕拷贝, 但其图形均为屏幕的分辨率,精度较低. 也可利用 AutoCAD 的打印功能,将 CAD 图打印成图片,分别打印成 jpg 或 png 格式的图形. 这两种图形格式均能被 PhotoShop 认可. 由于 jpg 格式的图形是使用 JPEG 文件交换 格式存储的编码图像文件,为有损压缩格式. 故选用 png 格式(可移植的网络图像文件格式)来保存图形,打 印时需输入文件名.

由于 AutoCAD 提供的"PublishToWeb PNG. pc3"最高分辨率只有 1 600×1 200. 而较清晰的图片分辨率 应为 72 ~ 96 dot/in、打印的图形尺寸为 40 cm×30 cm,即可满足一般要求. 如果需要图形的尺寸较大,需调整 分辨率. 因而,必须修改 AutoCAD 的打印分辨率. 如需 300 cm×225 cm 的图形,一般可取分辨率为 10 240×7 680. 最大分辨率取决于计算机的性能,特别是计算机的内存大小,对于耗内存大的 PotoShop 软件,分辨率不 宜过大.

#### 1. 3 PhotoShop 图形处理

较深的颜色.

首先是图形着色. 在生成 png 格式图形后,利用 PhotoShop 着色就较为简单. 打开该图形文件,选用"油 漆桶"工具 ,对不同水深的空白部分,填充不同的颜色即 ↑ 5#墩 可. 一般情况下,用较浅的颜色填充水深较浅的部分,反之则用

其次,在填充完各部分的颜色后,在图中标上必要的名称, 如地名、汊道名等. 这样,一幅漂亮的地形图就基本完成了.

最后,可加上一些效果使图形更加美观. PhotoShop 的图形 效果较多,地形图中主要采用阴影、浮雕等效果. "阴影"一般 用于文字, "浮雕"一般用于水深, 使它们有层次感. 将"浮雕" 效果用于表示地形的冲刷和淤积时,其效果也不错. 图 1 为某 桥墩的地形冲刷试验结果<sup>[1]</sup>.

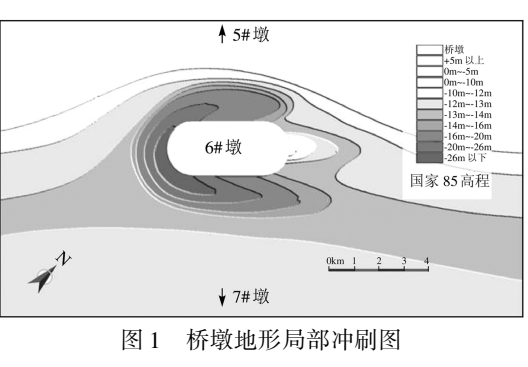

Fig. 1 Local scouring around the pier

2 工程研究中的应用

经上述方法处理的图形漂亮、直观,河道走势、深槽和浅滩 的位置等一目了然. 可用于模型展板、河道河势图,更适用于作为工程布置、测点布置和粒子流态的底图. PhotoShop 图形处理在西江太平沙航道整治研究 $^{[2]}$  、宁波北仑港四期码头工程试验研究 $^{[3]}$  、珠海港高栏港区 深水航道研究[4] 、新通海沙应急整治丁坝工程[5]和新通海沙岸线调整[6]等多项模型试验研究中得到了应 用. 现再以长江近河口段的河工模型试验研究为实例,说明图形的绘制及应用.

#### 2. 1 图 形 绘 制

为实施长江近河口段的航道整治工程,2004 年 8 ~ 9 月,航道部门对上起江阴小天生港、南支至吴淞口、 北支至大新河的长江近河口段进行了河道地形测量 $^{\left[ 2 \right]}$  ,所测地形图为 AutoCAD 格式.

首先,关闭不用的图层,只保留建筑物附近的水陆边界、地名、码头、大桥等信息,并用不同的颜色标出 0m、-5m、-10m 等深线(见图 2).

将处理后的 CAD 图生成 PNG 格式图. 首先要选择适宜的分辨率. 由于需将该图制作成宽度约4 m的模 型展板,按 72~96 dot/in 计,取打印分辨率为 12 800×7 200. 接着在 PhotoShop 中填色(见图 3),加上必要的 效果(如"凹凸",凹表示水域、凸表示陆地)等(见图 4). 再根据需要标上地名,以及添加必要的说明性文字. 绘制完成的总体地形图见图 5.

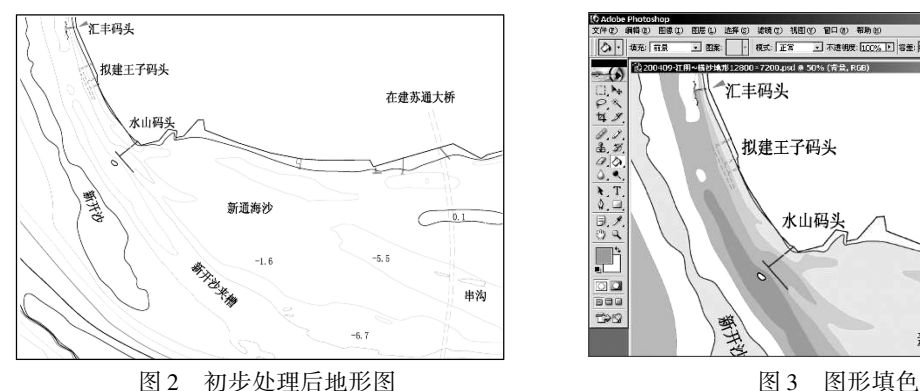

Fig. 2 Topographic map after preliminary treatment Fig. 3 Color filling of the topographic map

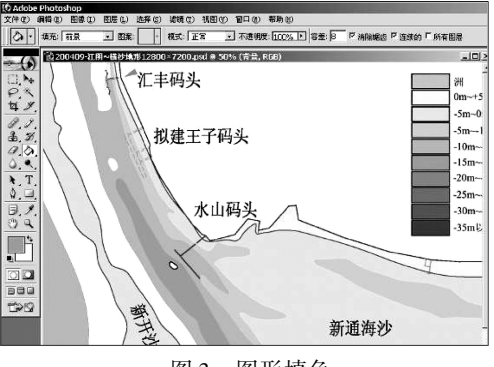

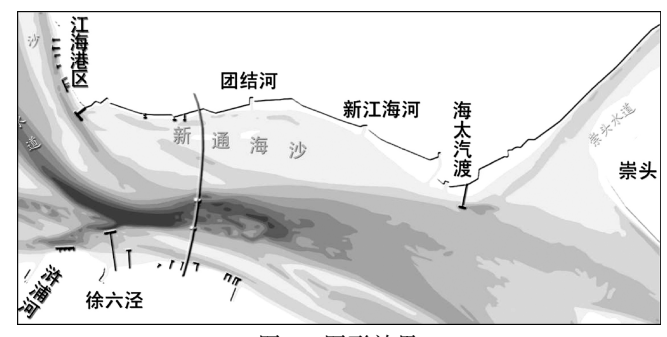

图 4 图形效果 Fig. 4 Effect of the topographic map

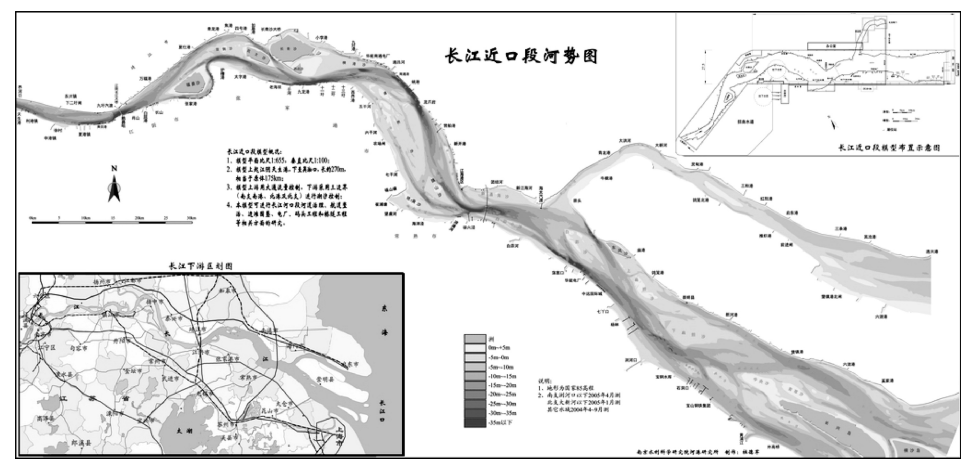

图 5 绘制完成的总体地形图 Fig. 5 Overall topographic map after completion

#### 2. 2 图 形 应 用

绘制完成后的地形图可应用于模型展板(如图 5),插入 AutoCAD 中作为工程附近的测点布置、方案布 置、流态图的底图(见图 6)等.

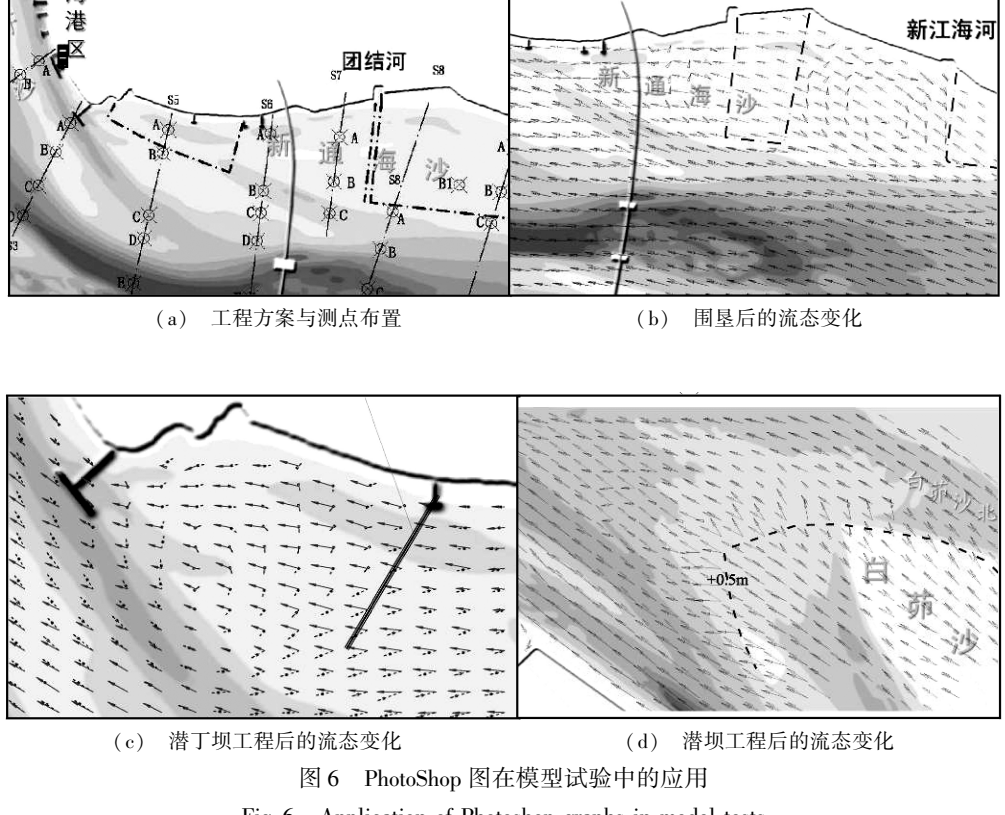

Fig. 6 Application of Photoshop graphs in model tests

#### 2. 3 应注意的问题

将图形插入 AutoCAD 的过程中,应注意彩图的比例、坐标以及 AutoCAD 的线条等. 对于图形比例,在插 入 AutoCAD 后,应根据图中所用比例尺的长度按需要进行缩放. 对于坐标,可通过"移动"指令,使有代表性 的特征图形(如建筑物和水陆边界等)得以重合. 由于 AutoCAD 图中的对象存有叠放次序问题,如使用的 AutoCAD 是 2004 版及这以后的版本(包括 2004 版、2005 版和 2006 版), 可选择"绘图次序"→"后置"指令, 将彩图置于底层即可. 若使用 2004 版以前版本时,可采用"移动"指令调整 AutoCAD 对像或采用"块"指令重 新组合对像.

#### 参 考 文 献:

[1] 吴道文, 夏云峰. 京沪高速铁路南京长江大桥桥墩冲刷及防护模型试验研究[R]. 南京: 南京水利科学研究院.

- [2] 莫思平, 杜德军. 西江太平沙航道整治定床河工模型试验研究[R]. 南京: 南京水利科学研究院.
- [3] 杜德军, 戴贤凯. 宁波港北仑港区四期工程物理模型试验研究[R]. 南京: 南京水利科学研究院.
- [4] 罗肇森, 杜德军. 珠海港高栏港区 15 万吨级、30 万吨级港口航道回淤计算分析[R]. 南京: 南京水利科学研究院.
- [5] 杜德军, 夏云峰. 新开沙夹槽应急整治新通海沙丁坝工程河工模型试验研究报告[R]. 南京: 南京水利科学研究院 .
- [6] 杜德军, 夏云峰. 新通海沙岸线调整堤线比选潮汐河工模型试验研究[R]. 南京: 南京水利科学研究院.